# **REAL-TIME ARRIVAL BOARD**

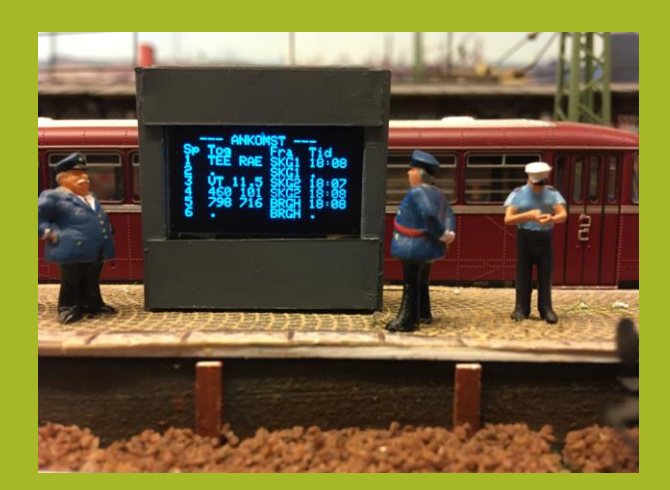

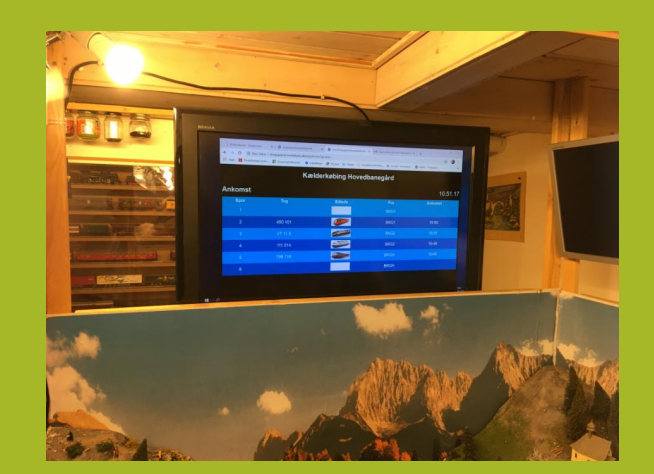

#### The Goal !- show real-time arrival times

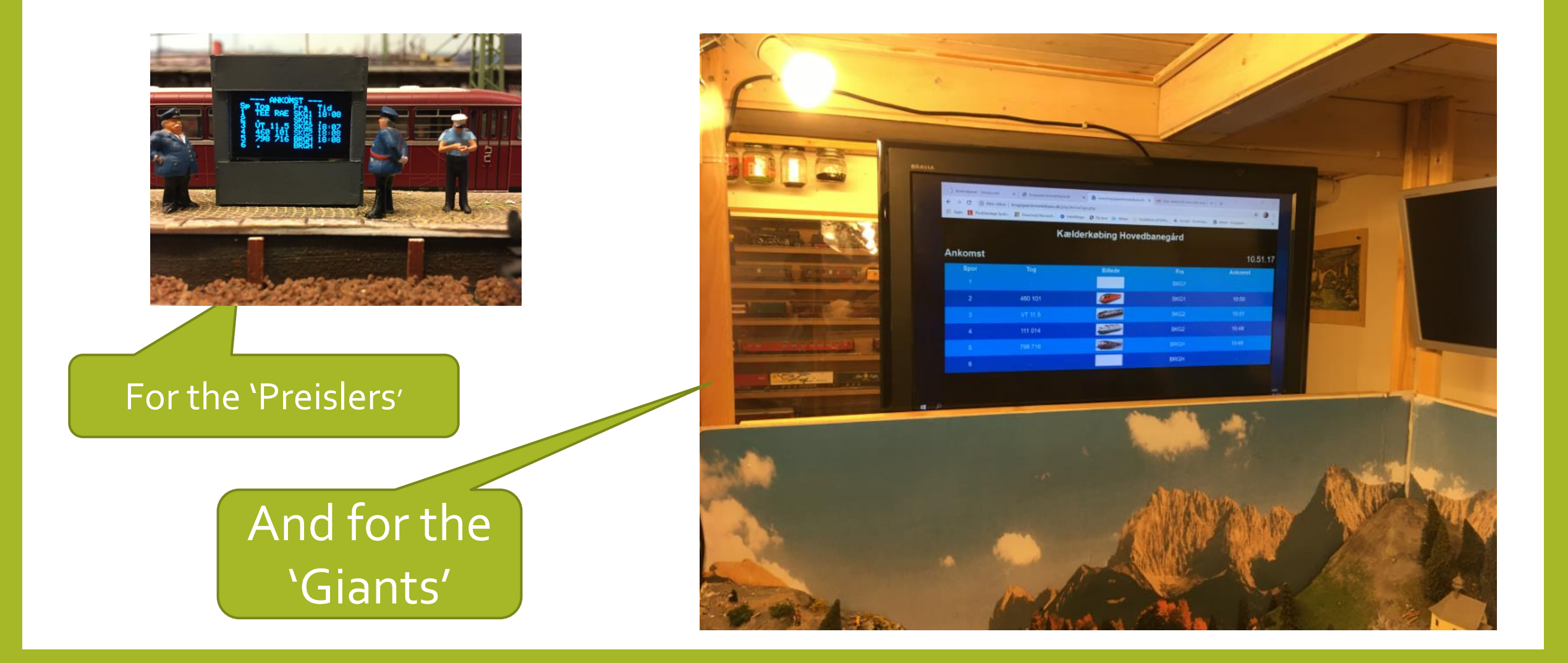

#### Trains arrive to Mainstation from 3 stations:

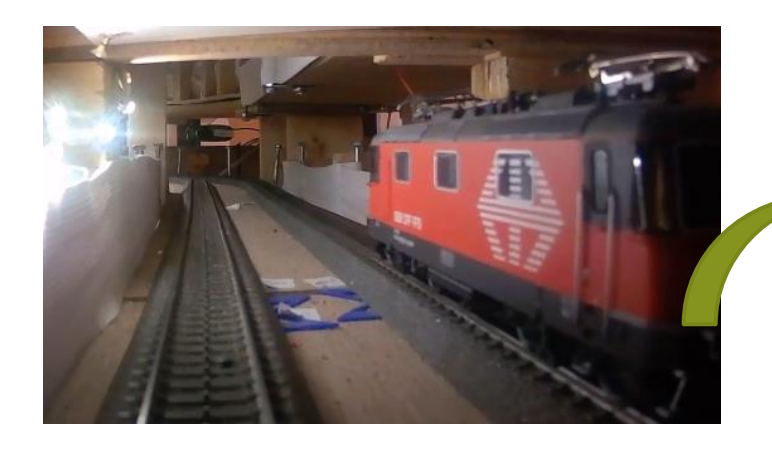

Shadow Station 1 – SKG1

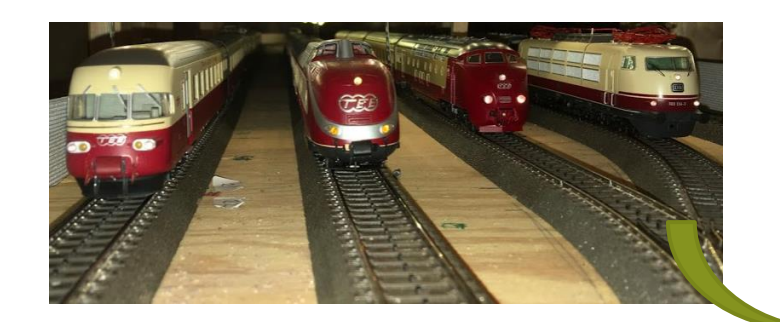

Shadow Station 2 – SKG2

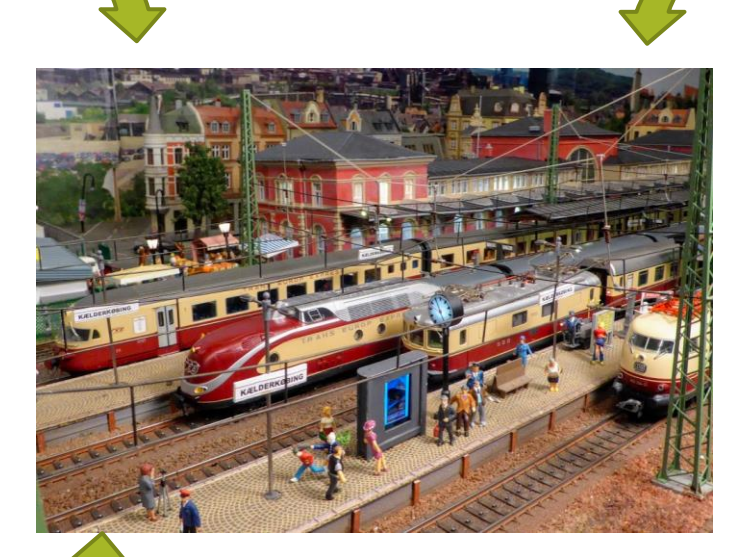

Mainstation

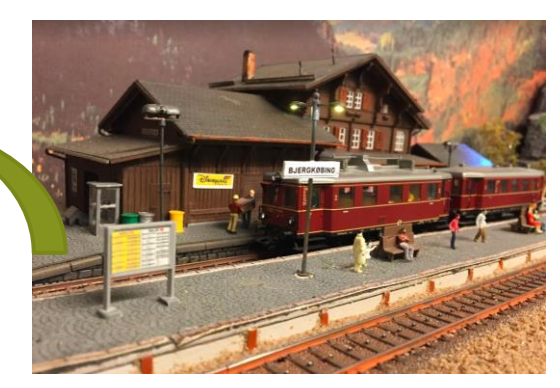

Bjergkøbing - BRGH

On the Main-line there are up to 7 trains – and from Bjergkøbing there are 2 trains.

## Train controle system is Windigipet 2018

#### Win-Digipet 2018.2c Premium Edition - Kontor-version - [Sporplan (86 x 80)]

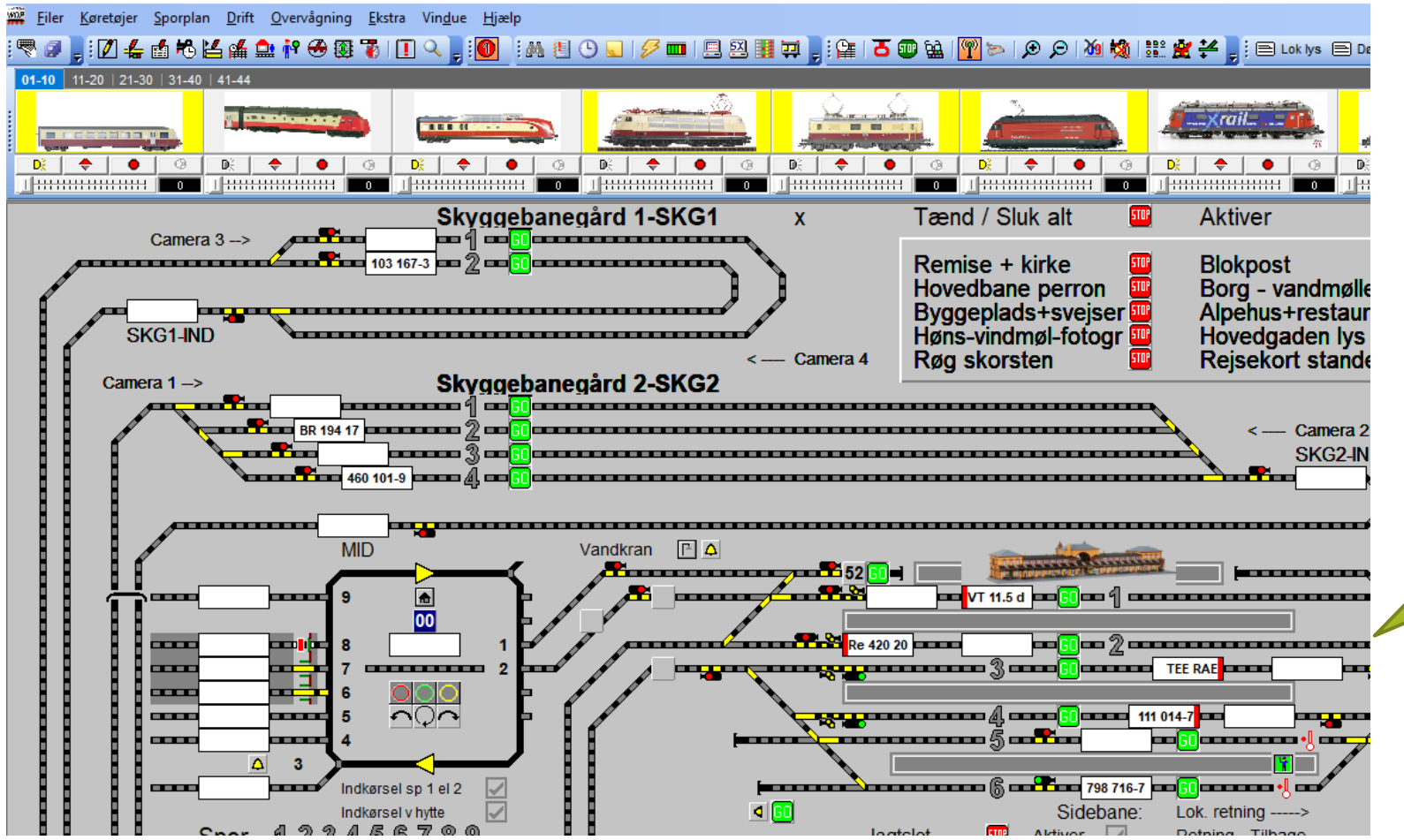

All control is done with Windigipet including change from day to night and visa versa. Also automatic change of **locomotives** 

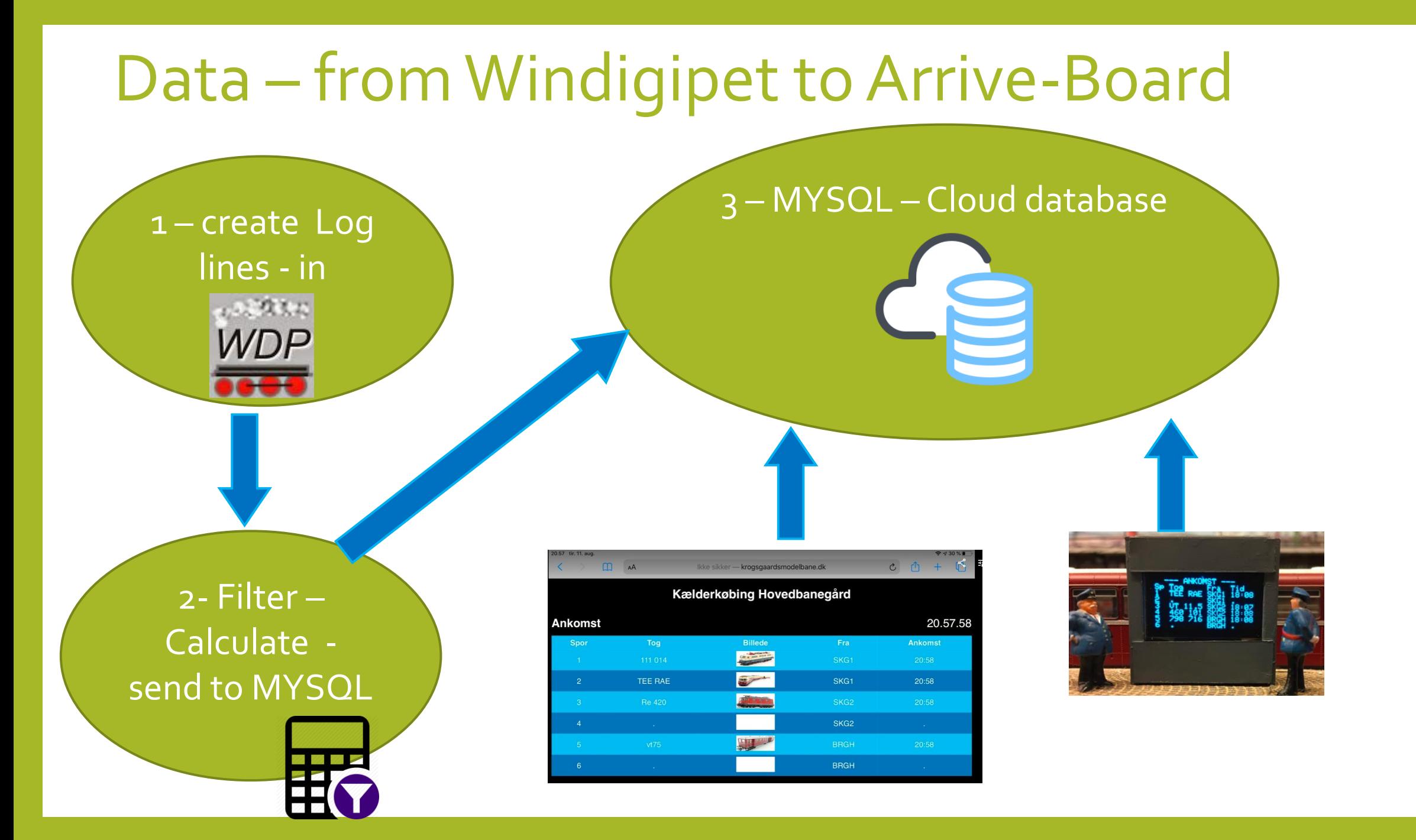

#### 1 – Create log lines in WDP

In the Tour-automatic editor – I created a Logbook–entry for every tour to the Main-station.

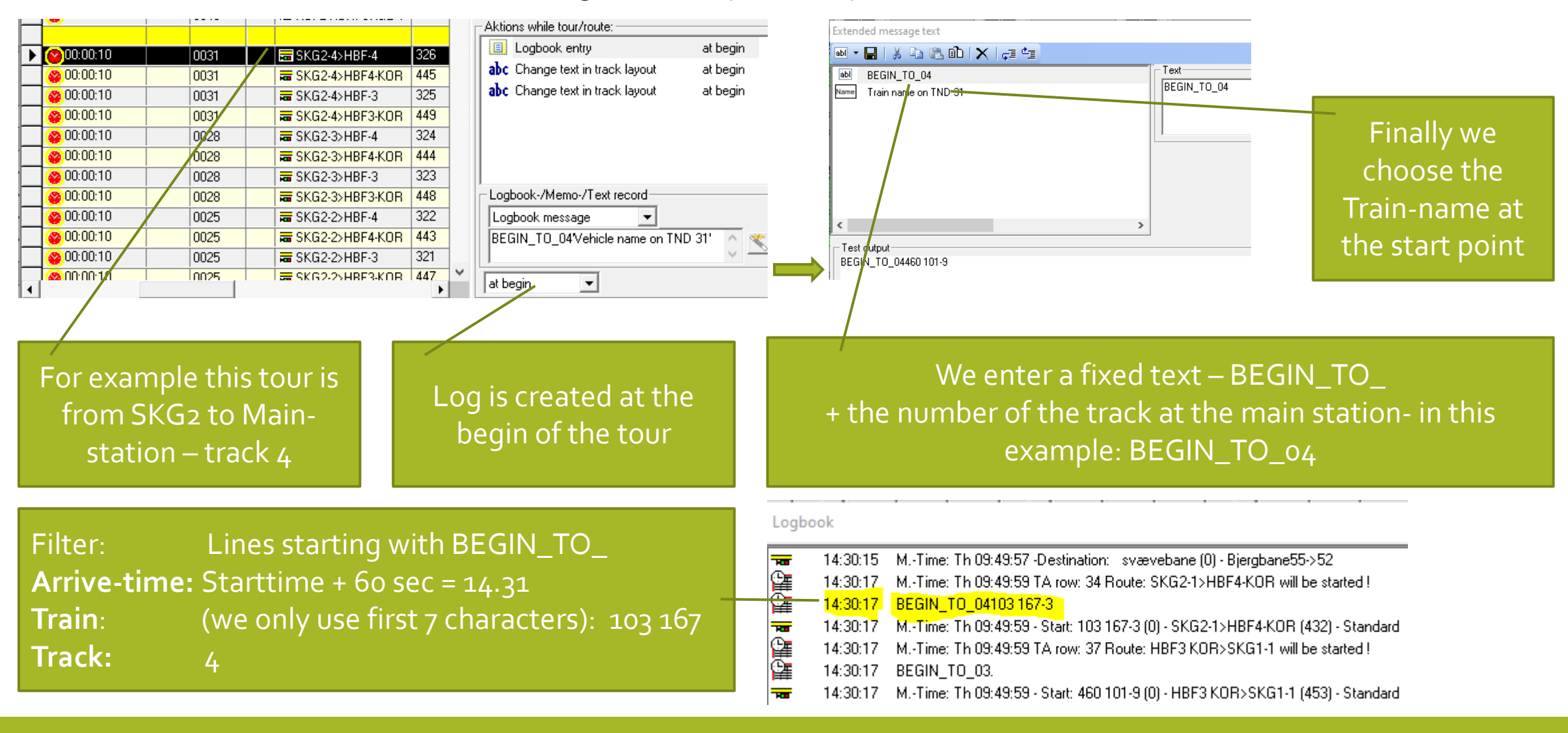

#### 2 – Filter and calculate data

On the PC running WDP a Python script is created. It reads the log – filter data – and send the result to a MYSQL database.

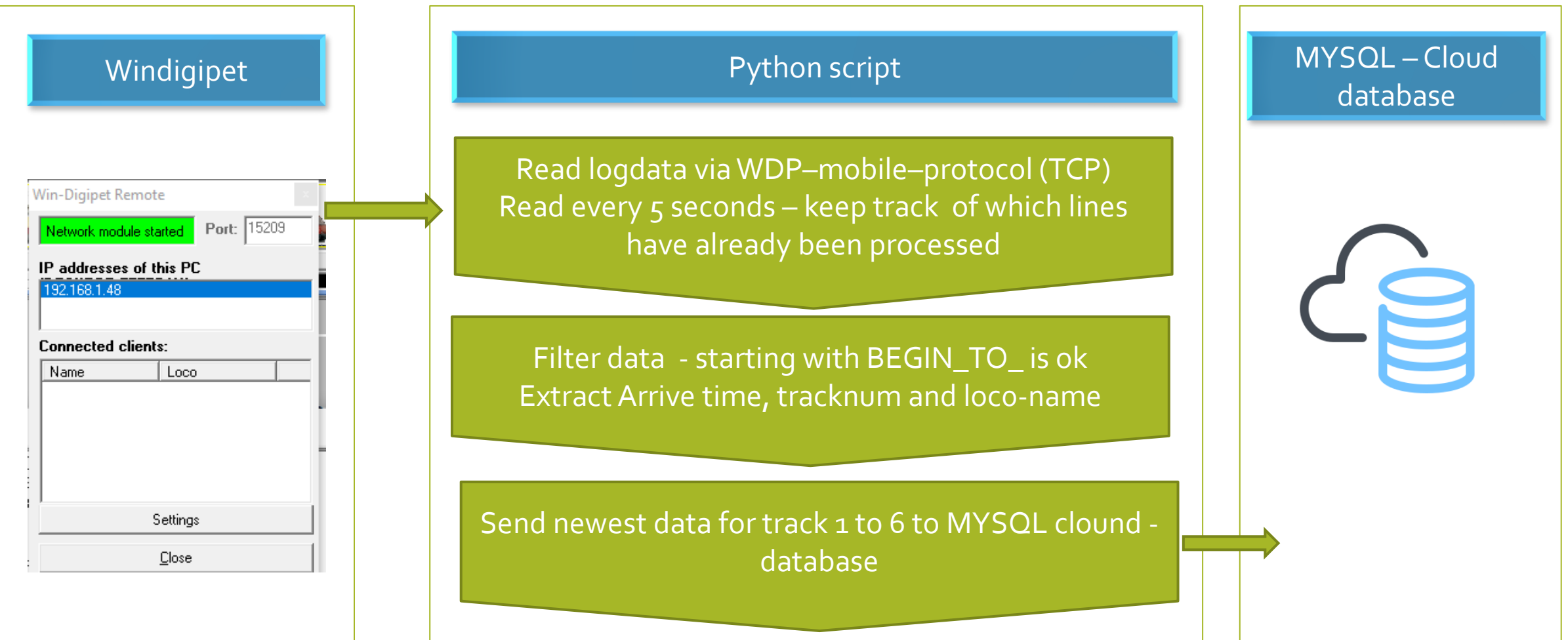

# 3 – MySQL – Cloud database.

I have a WordPress homepage. It is based on MYSQL – and you can create your own databases and tables. There are two tables in the database – one table with the arrive times and trains for each of the 6 tracks – and one table with the trainname and a picture.

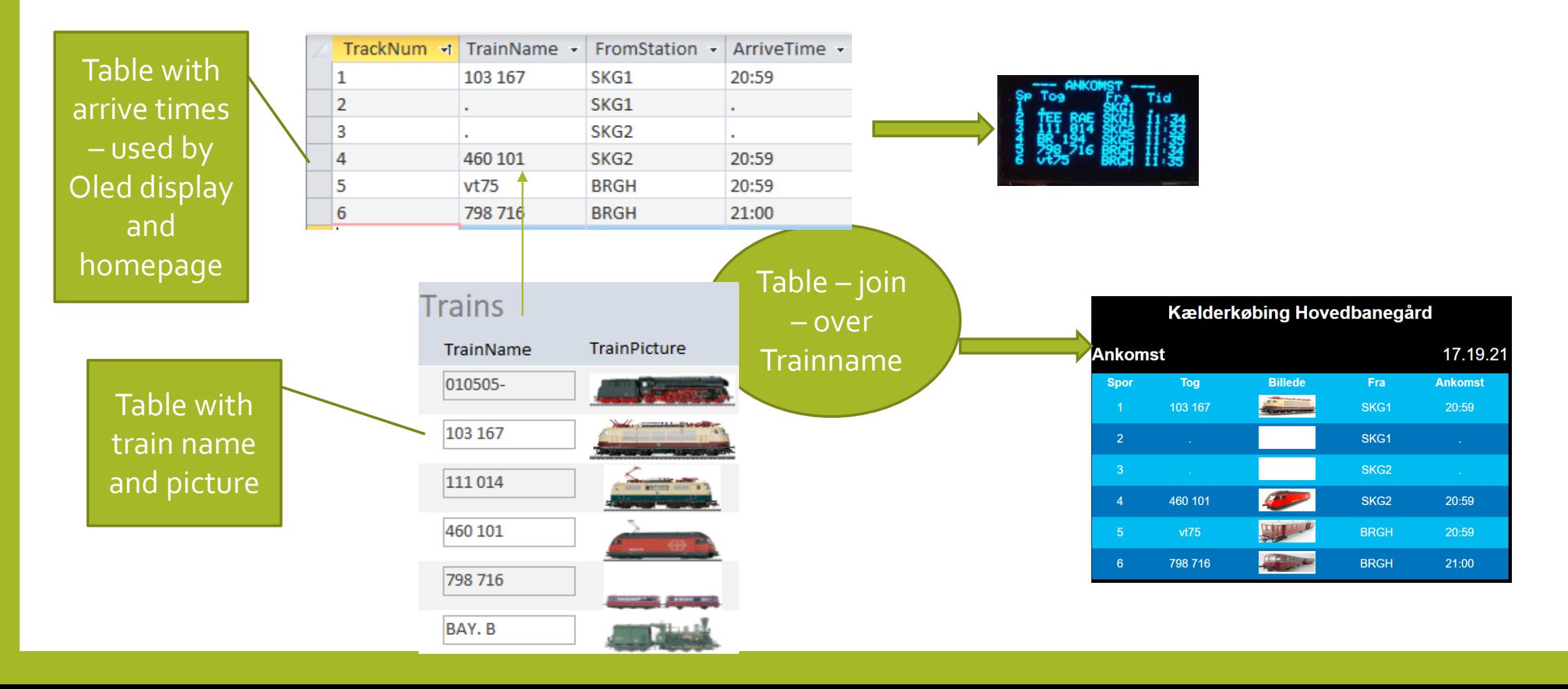

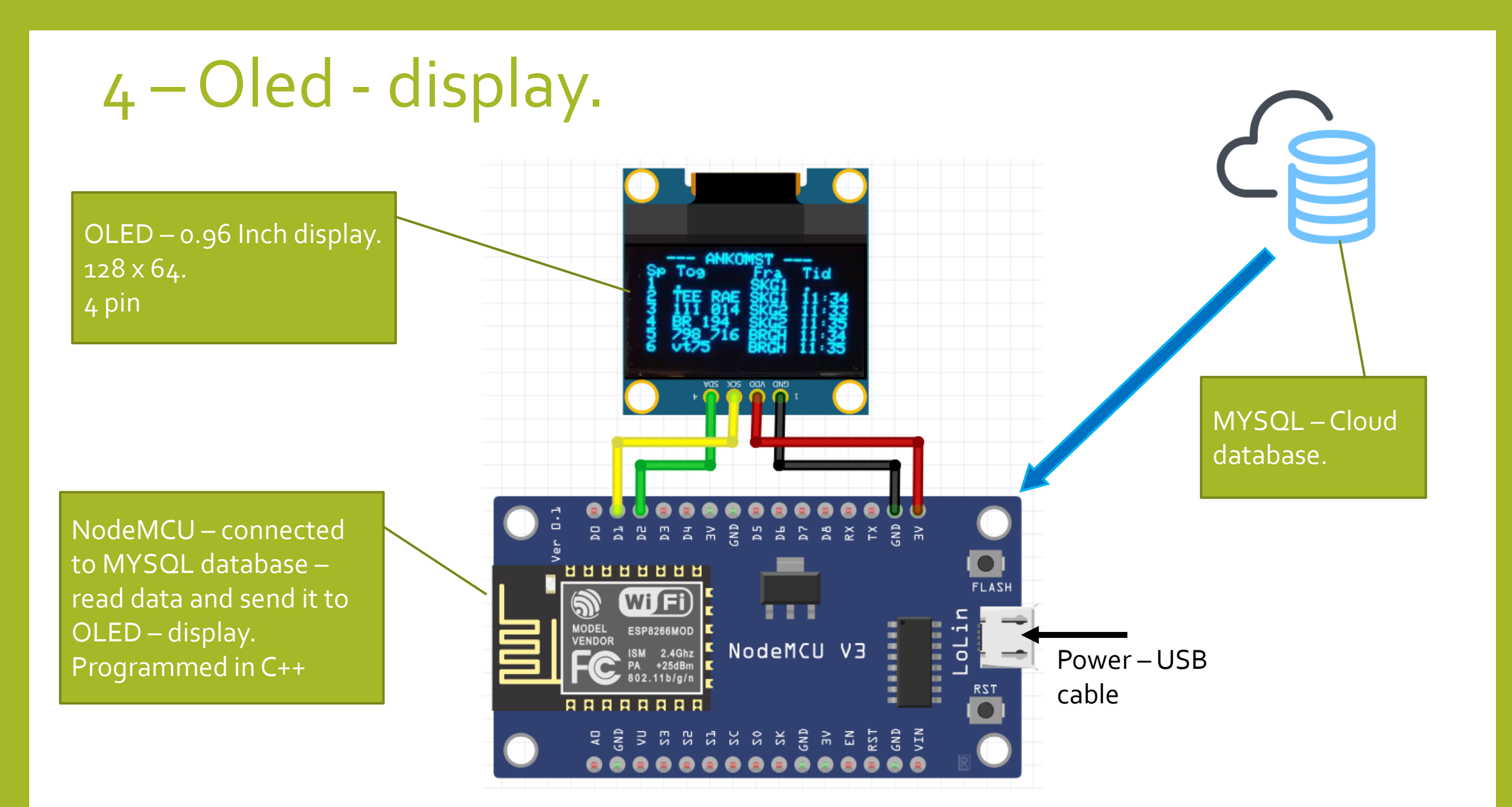

## 5 – BIG -Arrive Board - homepage

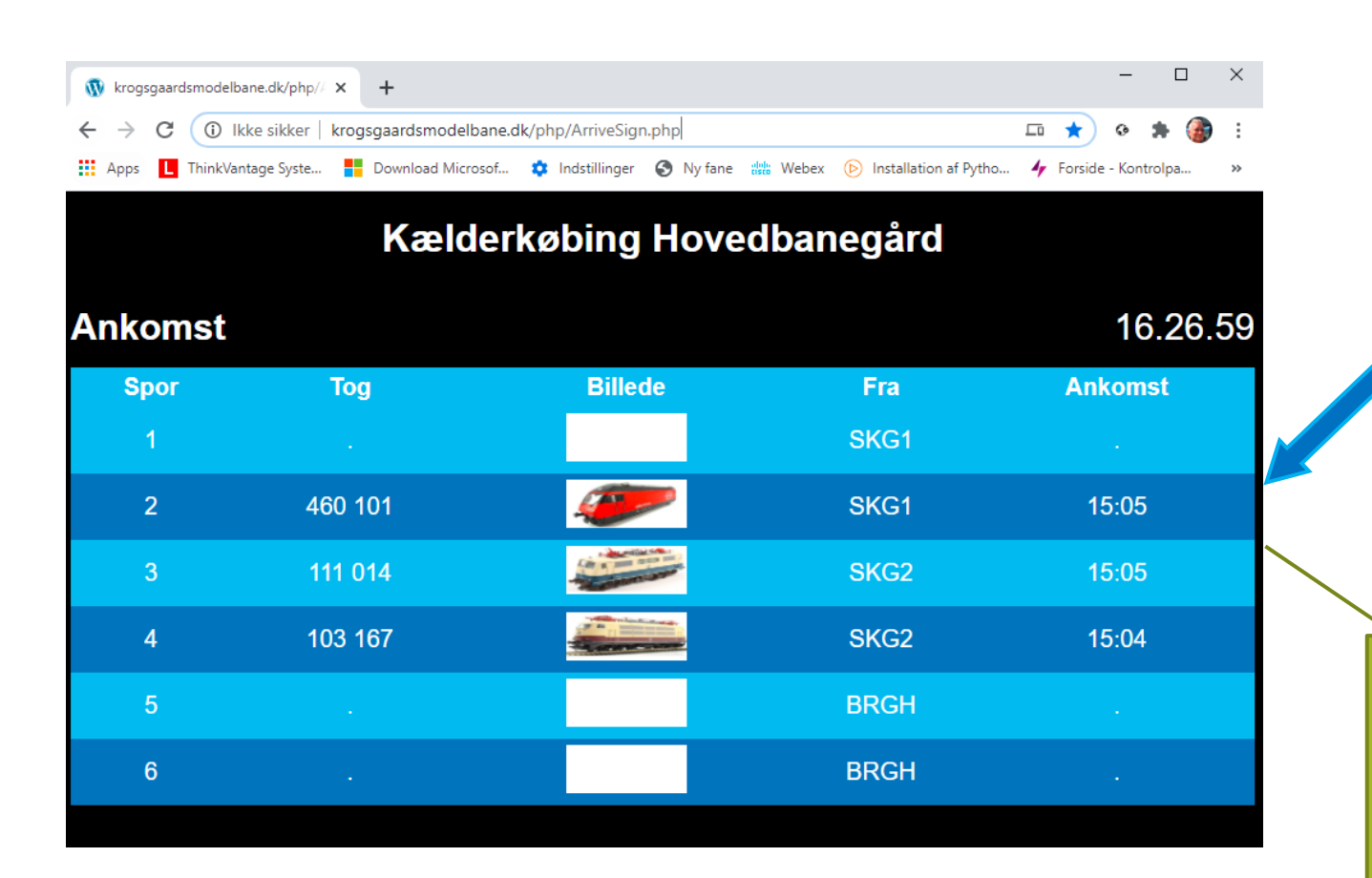

<http://krogsgaardsmodelbane.dk/php/ArriveSign.php>

MYSQL – Cloud database.

PHP – page – data is refreshed every 5 second. Programmed in HTML/PHP - with call to jQuery

#### Thanks for your attention !

August 2020

[Krogsgaardsmodelbane.dk](http://www.krogsgaardsmodelbane.dk/)

#### [Modeltog-guide.dk](https://modeltog-guide.dk/)

#### **MODEL SE GUIDE**

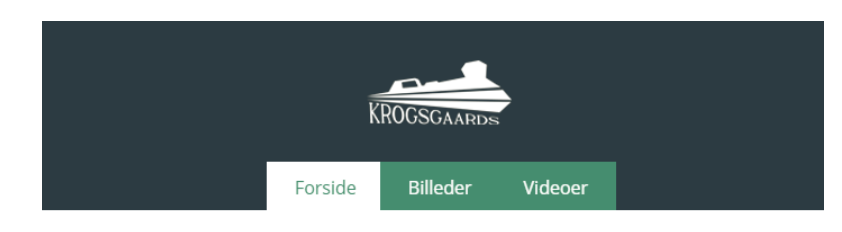

Velkommen til Kælderkøbing modeltogbane

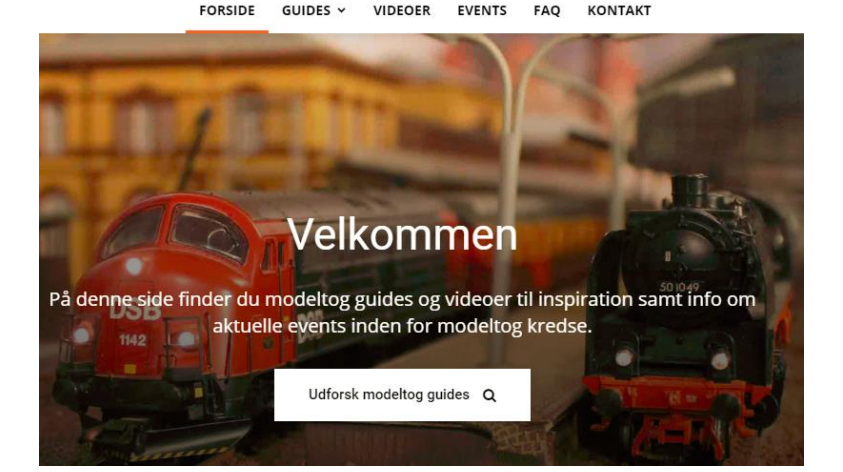